# Android Car Multimedia Player Installation Manual

#### Precautions for use

To ensure the safety, be sure to do the following basic requirements:

- 1.Please read all relevant instructions carefully before using the unit. If the unit is damaged due to improper operation, the warranty will not be available.
- 2. This device is a 12V machine and can only be used on a 12V power supply.
- 3. To ensure safe driving and avoid illegal traffic regulations, do not watch programs or operate the unit while driving.
- 4. To prevent short circuits. Please do not place or leave any metal objects inside the device.
- 5. To avoid short circuits. Do not allow the unit to come into contact with rain.
- 6.Please use this device according to this manual.Do not open the unit for maintenance.If there is any repair, please go to the professional repair station for repair.
- 7. When the engine is off, do not use the car audio for a long time, otherwise it will run out of battery power.
- 8.Do not touch or tap the screen with a sharp object.
- 9. Thank you very much for using our Android car navigation system.

## Product back display

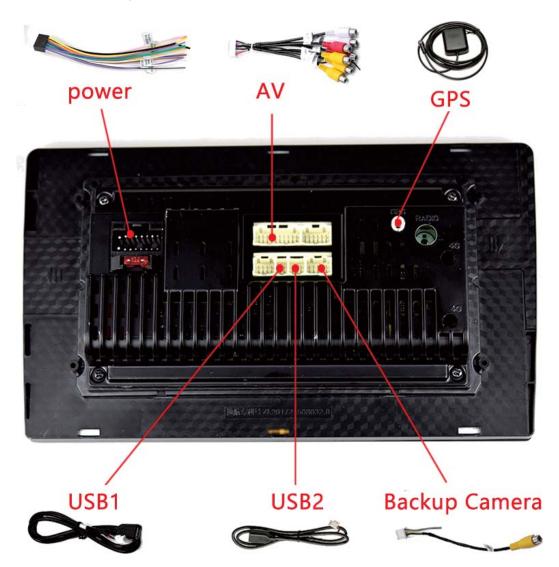

# **Common settings**

#### 1. How to set car model

\*This setting is only required for some models. If your car does not need can box, please ignore this option.

M3: Setting→car setting→extra settings→PW:123456 →model choose M8/M10: Setting→Factory→PW:123456 →Select models

\*Please perform this operation in an online state. If it is prompted that the update is in progress, please wait for the update to complete before proceeding.

\*For the "Can box" option in the first line, please select the Can box brand, usually you can find it on the front or back of the Can box. If you are not sure, please take a picture of the can box and contact us.

\*After the setting is completed, please click the "OK" button to save the setting, and then restart the device until the red warning font disappears.

## 2. How to set the logo:

M3: Setting→car setting→extra settings→PW: 123456→LOGO settings M8/M10: Setting→Factory→PW: 123456 →LOGO settings

#### 3. How to set the language:

M3:Setting→System→languages & input→language
M8/M10:Setting→More→System→languages & input→language

## 4. How to learn in the steering wheel control function?

M3: Setting→car setting→Steering Wheel M8/M10: Setting→Original→Steering Wheel

\*One hand touches button on menu, one hand presses button on steering wheel after you set it, it will work.

#### 5. Rear camera installation method

1)Red cable 1 is connected to the backup light "+";

2)black cable ② is connected to the backup light "-";

3)The reversing detection cable ④ Brown color is connected to the red cable ③ which extending from the video input cable;

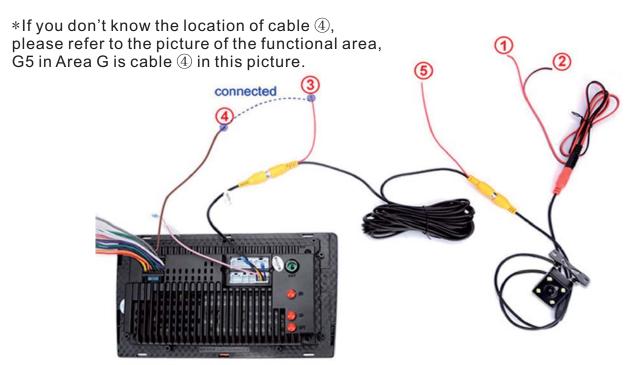

# Android Workstation Function Area

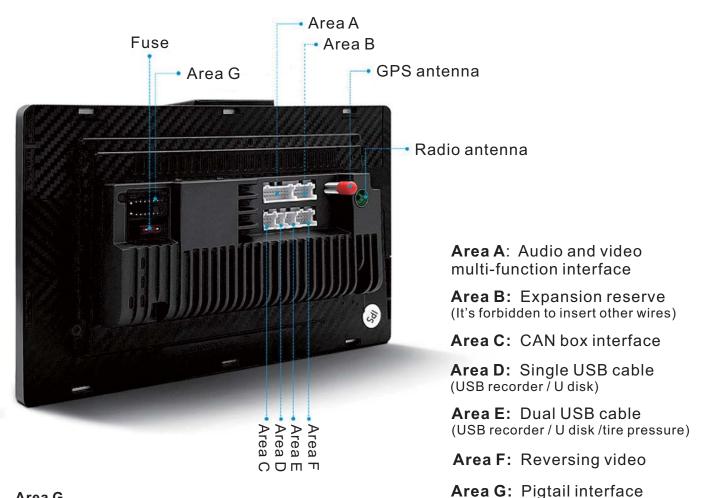

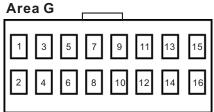

G1:GND power line

G2:B+ power

G3:ACC key switch

G4:ILL headlight detection

G5:Back-up detection line

G6:Steering Wheel Learning-1

G7:Steering Wheel Learning-2

G8: Automatic antenna power

G9:FR Speaker front right

G10:RL rear left speaker

G11:FR + speaker front right

G12:RL + speaker rear left

G13:FL + speaker front left

G14:Right after RR + speaker

G15:FL + speaker front left

G16: Right after RR-horn

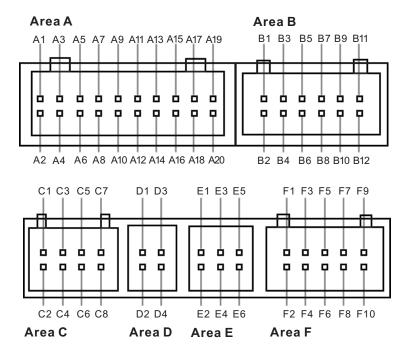

# **Android Workstation Interface Definition**

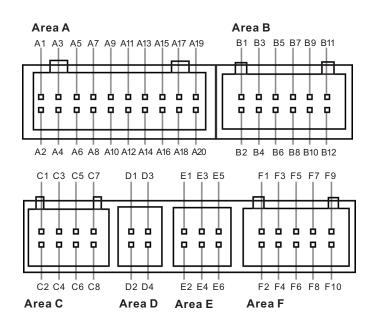

A1: AMP\_POW amplifier control

A2: GND ground wire (including audio

RCA\_FL/RCA\_FR)

A3:AUXIN\_R Right channel input

A4:RCA\_FL Front left channel input

A5:AUX IN\_L Left channel input

A6:RCA\_FR Front right channel input

A7:LIN

A8:GND Ground(Including audio

AUXIN\_L/AUXIN\_R)

A9:CAN2\_H

A10:GND Ground(Including video

CVBS\_IN2) A11:CAN2 L

A12:GND Ground (Including video

CVBS\_IN1/CVBS\_OUT)

A13:CAN1 H

A14:AV\_OUT(Video output)

A15:CAN1 L

A16:SUB subwoofer output (reserved)

A17:CVBS\_IN2 Video input 2

A18:CVBS IN1 Video input 1

A19:MIC-Microphone-/CAN3 H (reserved)

A20:MIC-Microphone + / CAN $\overline{3}$  L (reserved)

B1:MIPI\_DN0 B7:SCL0 B2:MIPI DP0 B8:SDA0

B3:MIPI\_DN1 B9:GPS 5V\_CLT B4:MIPI\_DP1 B10:MIPIS\_RST

B5:MIPI\_CLKN B11:+14V B6:MIPI\_CLKP B12:GND C1:GND ground (including audio AUX2 L/AUX2 R)

C2:POW\_12V Controlled 12V power supply (reserved)

C3:AUX2\_L Audio C4:AUX2 R Audio

C5:KEY\_RST Reset button (reserved)

C6:IPOD\_DET(Reserved)

C7:RX (Connect to plug-in protocol box TX)

C8:TX (Connect to plug-in protocol box TX)

D1:USB\_5V USB powered

D2:USB DP0 USB0

D3:GND USB Power ground

D4:USB\_DN0 USB0

E1:USB\_5V USB powered

E2:USB DP2 USB1

E3:GND USB power ground

E4:USB DN2 USB1

E5:USB DN2 USB2 (Y\_TXD)

E6:USB DP2 USB2 (Y RXD)

F1:XD\_TPMS Connect external plug OBD / tire pressure box TX

F2:NC

F3:XD\_TPMS Connect to external OBD / tire pressure box RX

F4:GND Ground

F5:POW\_5V 5V power supply

F6:CAM\_CVBS Reversing video

F7:BACK\_CAM\_POW(Powered by reversing camera)

F8:GND Ground

F9:BREAK1(Handbrake detection

line)

F10:WIFI ANT(WIFI antenna 30mm)